# **Video's afspelen**

U kunt de opgenomen video's selecteren en afspelen via een indexscherm (miniatuurscherm).

*1* Selecteer de weergavestand.

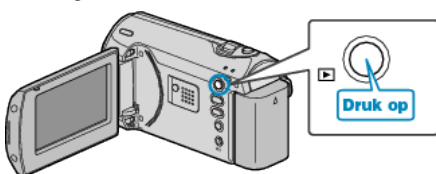

*2* Selecteer de gewenste video met de ZOOM/SELECT-hendel en druk op OK om het afspelen te starten.

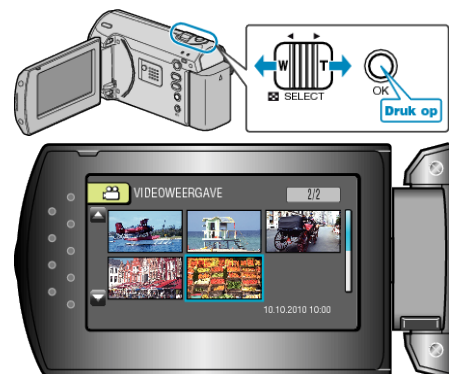

- U kunt ook op de START/STOP-knop drukken om het afspelen te starten.
- Druk op de OK- of START/STOP-knop om het afspelen te stoppen (pauzeren).
- Schuif in de pauzestand langs de ZOOM/SELECT-hendel om terug te keren naar het indexscherm.

### **Bewerkingen tijdens het afspelen van videobeelden**

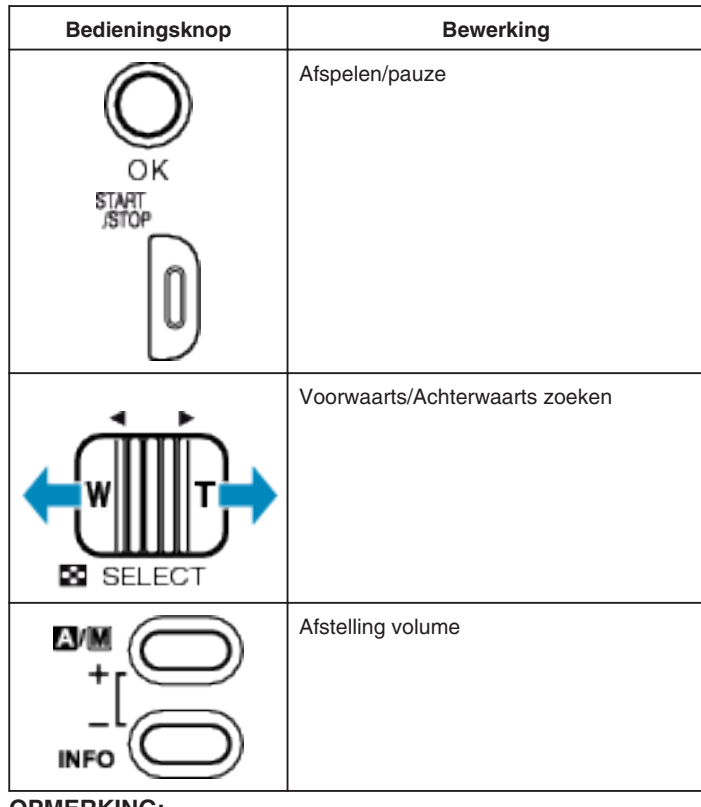

#### **OPMERKING:**

● U kunt een specifiek bestand zoeken op de opnamedatum. Dit is nuttig als u zoekt in een groot aantal bestanden.

## **LET OP:**

● Maak een backup van belangrijke opgenomen gegevens U wordt aanbevolen uw belangrijke opgenomen gegevens te kopiëren naar een DVD of een ander opnamemedium voor bewaring. JVC kan niet verantwoordelijk worden gesteld voor verloren gegevens.

## **De opnamedatum en andere informatie bekijken**

Druk op de INFO-knop wanneer het indexscherm wordt weergegeven of in de pauzestand.

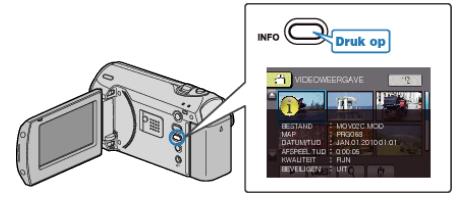